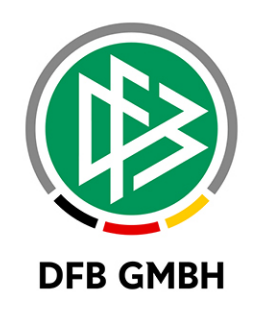

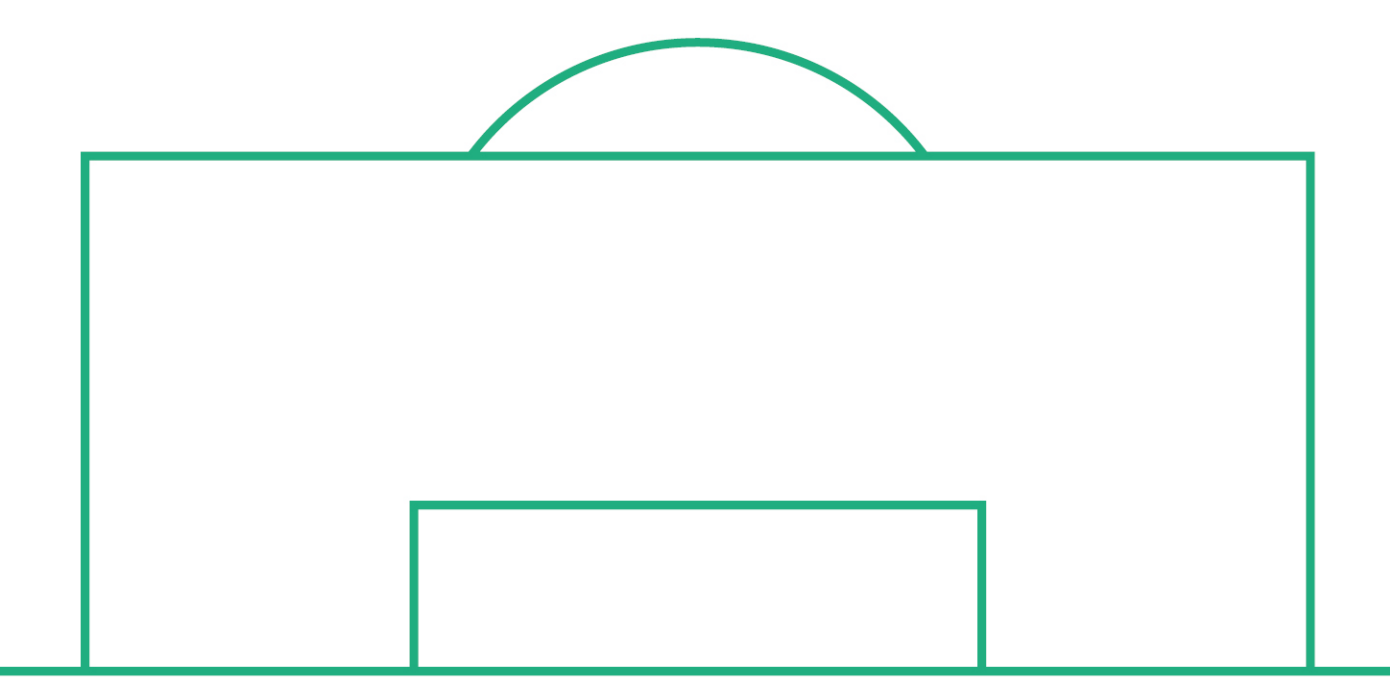

# **RELEASE NOTES**

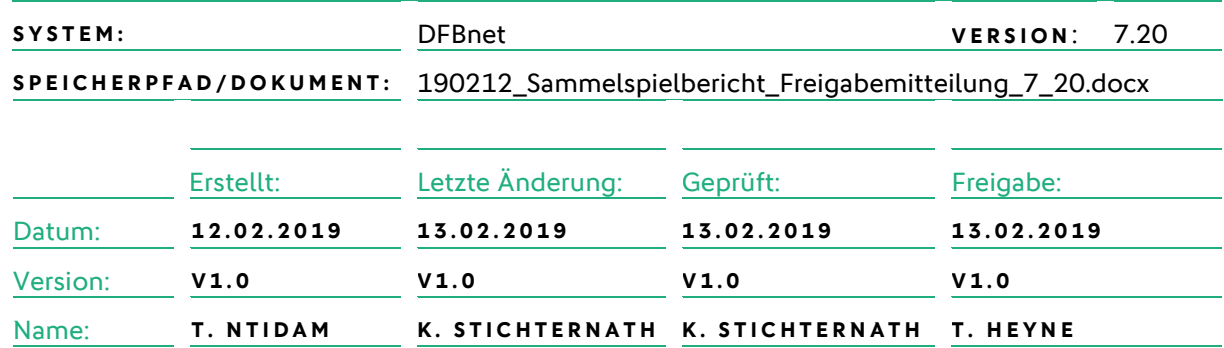

#### **© Januar 19 | DFB GmbH**

Alle Texte und Abbildungen wurden mit größter Sorgfalt erarbeitet, dennoch können etwaige Fehler nicht ausgeschlossen werden. Eine Haftung der DFB GmbH, gleich aus welchem Rechtsgrund, für Schäden oder Folgeschäden, die aus der An- und Verwendung der in diesem Dokument gegebenen Informationen entstehen können, ist ausgeschlossen.

Das Dokument ist urheberrechtlich geschützt. Die Weitergabe sowie die Veröffentlichung dieser Unterlage, ist ohne die ausdrückliche und schriftliche Genehmigung DFB GmbH nicht gestattet. Zuwiderhandlungen verpflichten zu Schadensersatz. Alle Rechte für den Fall der Patenterteilung oder der GM-Eintragung vorbehalten.

Die in diesem Dokument verwendeten Soft- und Hardwarebezeichnungen sind in den meisten Fällen auch eingetragene Warenzeichen und unterliegen als solche den gesetzlichen Bestimmungen.

**WWW.DFBNET.ORG – WWW.FUSSBALL.DE** SEITE 1 VON 6 **WELTMEISTER HERREN** 1954 ★ 1974 ★ 1990 ★ 2014 ★ FRAUEN 2003 ★ 2007 ★ **OLYMPIASIEGER FRAUEN** 2016

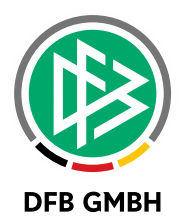

#### Inhaltsverzeichnis

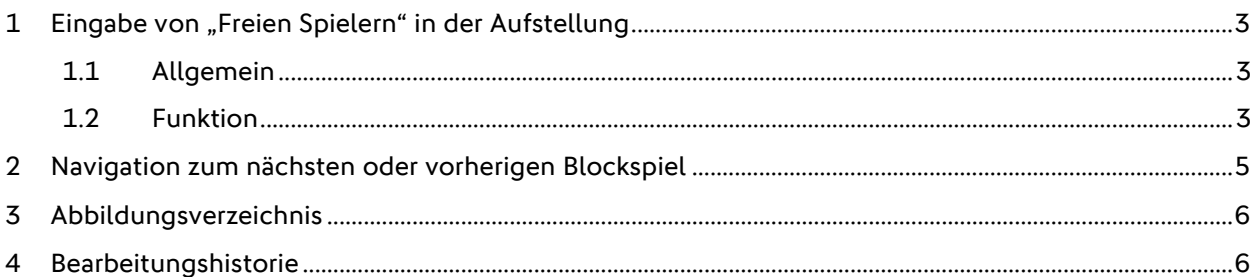

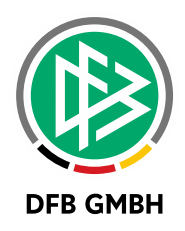

## **1 EINGABE VON "FREIEN SPIELERN" IN DER A UFSTELLUNG**

#### **1.1 ALLGEMEIN**

Ab der DFBnet Version 7.20 wird der Sammelspielbericht um die Eingabe von "freien Spielern" in der Aufstellung erweitert. Voraussetzung: die Ligaregel "Spieler eingeben, die nicht auf der Spielberechtigungsliste stehen" ist gesetzt. Anderenfalls ist dies nicht möglich.

#### **1.2 FUNKTION**

Der Mannschaftsverantwortliche kann jetzt einen Spieler zur Aufstellung hinzufügen, welcher nicht in der Spielberechtigungsliste existiert. Hierzu befindet sich am Ende der Spielberechtigungsliste ein Dummy-Eintrag mit Dummy-Bild (großes "F") und dem Text "Freier Spieler" als Platzhalter für den Spieler-Namen.

| Spielberechtigungsliste                                               |   |
|-----------------------------------------------------------------------|---|
| Scottweld, Augustic<br><b>Service</b><br><b>Section Street</b>        | Đ |
| <b>Barchamberrages</b> , Brasilians<br>part of<br>the party           | 中 |
| Halani, Januar Piacindilan<br><b>STATE COLLECT</b>                    | 中 |
| Hallmark, Labor<br><b>START START</b><br>in the sheet                 | 电 |
| <b>Harlocky, Philip</b><br><b>License</b><br><b>PLASS SHOP</b>        | ♣ |
| <b>Europek</b> , Millega<br><b>TRAIN CONST</b><br>part it times.<br>٠ |   |
| <b>Freier Spieler</b><br>F                                            |   |

<span id="page-2-0"></span>Abbildung 1 Spielberechtigungsliste - Freier Spieler hinzufügen

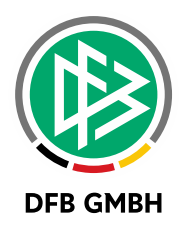

Durch den Klick auf den grünen Pfeil (Tooltip: "Freien Spieler zur Aufstellung hinzufügen") wird ein neuer "freier Spieler" automatisch zur Aufstellung hinzugefügt. In der Aufstellung wird zu diesem "freien Spieler" ein Panel aufgeklappt, in dem Vorname, Nachname und Geburtsdatum eingegeben werden müssen.

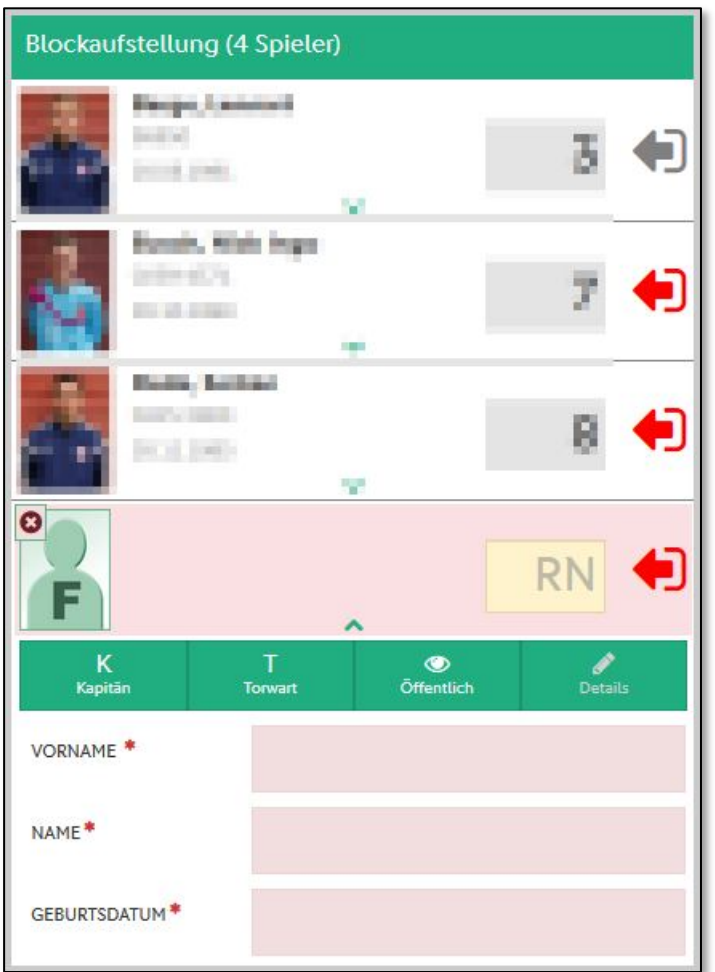

<span id="page-3-0"></span>Abbildung 2 Aufstellung - Freier Spieler erfassen

Das Erfassen der Eingaben zum "freien Spieler" löst eine Duplikatsprüfung aus. Dabei wird eine exakte Suche (Vorname, Nachname und Geburtsdatum) über alle Spieler der Aufstellung und - falls geladen der Spielberechtigungsliste durchgeführt.

- Wenn ein exakt gleicher "freier Spieler" bereits existiert, dann wird eine Fehlermeldung angezeigt
- Wenn ein exakt gleicher "nicht-freier Spieler" existiert, dann wird eine Warnung angezeigt

Durch den üblichen roten Pfeil (Tooltip: "Freien Spieler entfernen") wird auch ein "freier Spieler" aus der Aufstellung entfernt.

Wichtig: Bitte beachten Sie, dass ein "freier Spieler" nach dem Entfernen gelöscht wird und nicht auf der Spielberechtigungsliste erscheint.

Hinweis1: "Freie Spieler" werden beim Kopieren der Aufstellung nicht mitkopiert!

Hinweis2: Nach dem Hinzufügen verhält sich der "freie Spieler" wie ein regulärer Spieler. Dies bedeutet, dass zu einem "freien Spieler" auch Ereignisse wie Karten/Strafen und (später) erzielte Tore erfasst werden können.

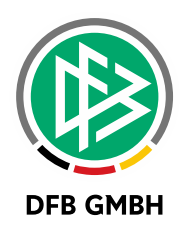

# **2 NAVIGATION ZUM NÄCHSTEN ODER VORHERIGEN BLOCKS PIEL**

Ab der DFBnet Version 7.20 ist es möglich, zwischen den Blockspielen zu navigieren. (s. Abb. 3)

| $\mathbb{B}$<br>Sammelspielbericht                         |                                   |
|------------------------------------------------------------|-----------------------------------|
| ∢<br><b>MANNSCHAFTEN</b><br><b>INFO</b><br><b>SPIELE</b>   | Ć<br>▵<br>$\epsilon$<br>Spiel vor |
| 001   08.02.19, 11:00   08.02.19, 11:00   08.02.19         |                                   |
| Adiamus 98-3.<br>an Painterinhilly (Partitions             | 4:2<br>(n.V.)                     |
| Spielleitung                                               | <b>Ergebnis</b>                   |
| <b>SCHIEDSRICHTER</b>                                      | SPIELERGEBNIS                     |
| Keine angesetzten Schiedsrichter vorhanden                 | nach Verlängerung                 |
|                                                            | Zur Halbzeit <sup>*</sup>         |
|                                                            | Nach regulärer Spielzeit*         |
|                                                            | Endergebnis*                      |
| <b>Spielzeit</b>                                           | Sonstige Vorkommnisse             |
| ENDE <sup>*</sup><br>BEGINN <sup>*</sup><br>11:00<br>11:40 | SONSTIGE BEMERKUNGEN              |

<span id="page-4-0"></span>Abbildung 3 Navigation zum nächsten/vorherigen Blockspiel

Mit Auslösen einer der beiden Schaltflächen  $\|\cdot\|$  vechselt der Anwender ein Spiel vor oder zurück

.

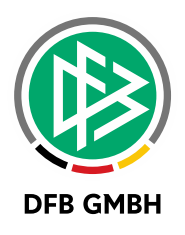

## **3 ABBILDUNGSVERZEICHNI S**

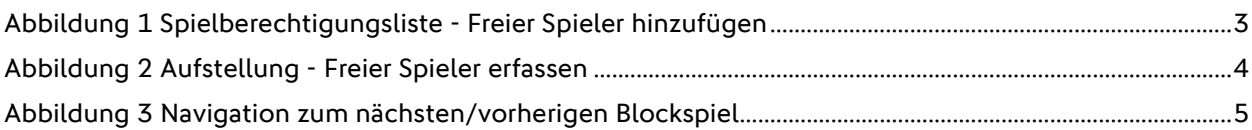

### **4 BEARBEITUNGSHISTORIE**

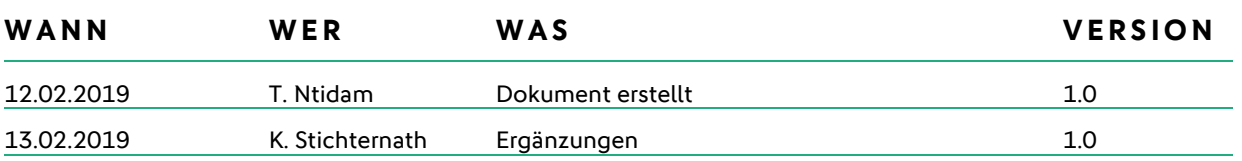